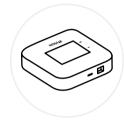

Nighthawk M6 or M6 Pro 5G Mobile Router

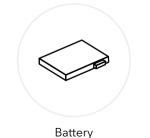

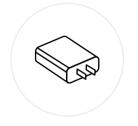

Power adapter

Packages in some regions might include additional plug adapters

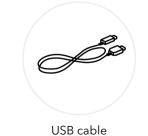

Locate the small indent on the corner of the back cover and gently pry it open

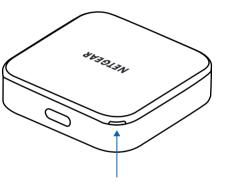

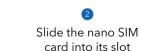

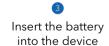

tery Press to snap the ce back cover into place

Nano SIM

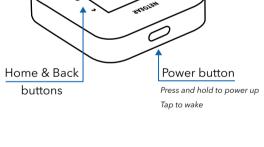

Press and hold the Power button for two seconds to turn on your mobile router, then follow the onscreen instructions to complete setup. You can also connect to the router's default WiFi network with a WiFi device and visit http://192.168.1.1 to complete setup from the web.

Touch screen

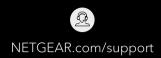

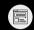

community.NETGEAR.com

NETGEAR, Inc. 350 East Plumeria Drive San Jose, CA 95134, USA NETGEAR INTERNATIONAL LTD Floor 6, Penrose Two, Penrose Dock, Cork, T23 YY09, Ireland

© NETGEAR, Inc., NETGEAR, the NETGEAR Logo and the Nighthawk logo are trademarks of NETGEAR, Inc. Any non-NETGEAR trademarks are used for reference purposes only.

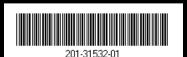

March 2024

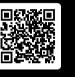

For detailed instructions on alternative setup methods like fixed installation and enterprise deployment, scan the QR code or visit NETGEAR.com/m6usermanual.

For regulatory compliance information including the EU Declaration of Conformity, visit NETGEAR.com/about/regulatory/.

See the regulatory compliance document before connecting the power supply.

Applicable to 6 GHz devices only: Only use the device indoors. The operation of 6 GHz devices is prohibited on oil platforms, cars, trains, boats, and aircraft, except that operation of this device is permitted in large aircraft while flying above 10,000 feet. Operation of transmitters in the 5.925-7.125 GHz band is prohibited for control of or communications with unmanned aircraft systems.

## **NETGEAR**\*

**QUICK START** 

NIGHTH#WK\*

M6 M6 PRO

**5G MOBILE ROUTERS**